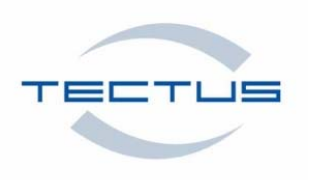

# **Multipen Software Commands**

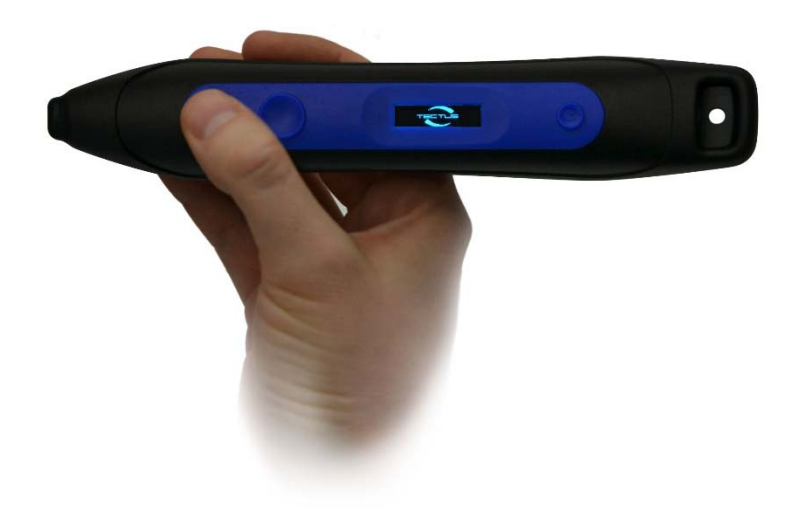

Contact/Copyright TECTUS Transponder Technology GmbH Eurotec‐Ring 39 D‐47445 Moers Phone: +49 (0) 2841 979 66 0 Fax: +49 (0) 2841 979 66 10 e‐mail: info@tec‐tus.de web: www.tec‐tus.com © TECTUS Transponder Technology GmbH Any reproduction of this manual in whole or in part, the storage in electronic media and the translation into foreign languages without the written permission of TECTUS Transponder Technology GmbH is forbidden. All rights reserved

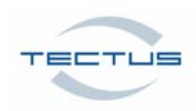

Seite 2 von 11

# Contents

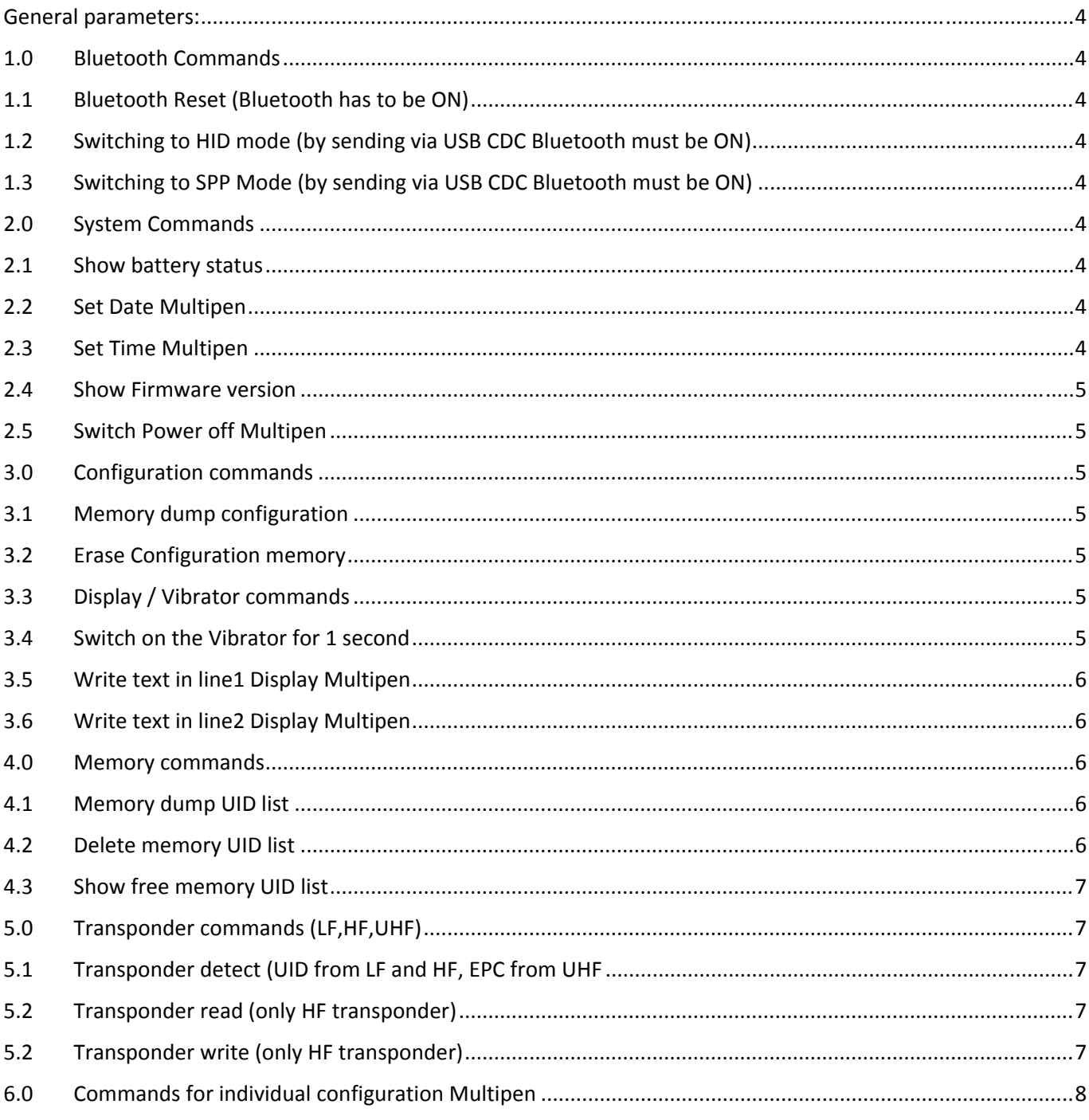

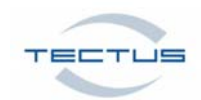

# Seite 3 von 11

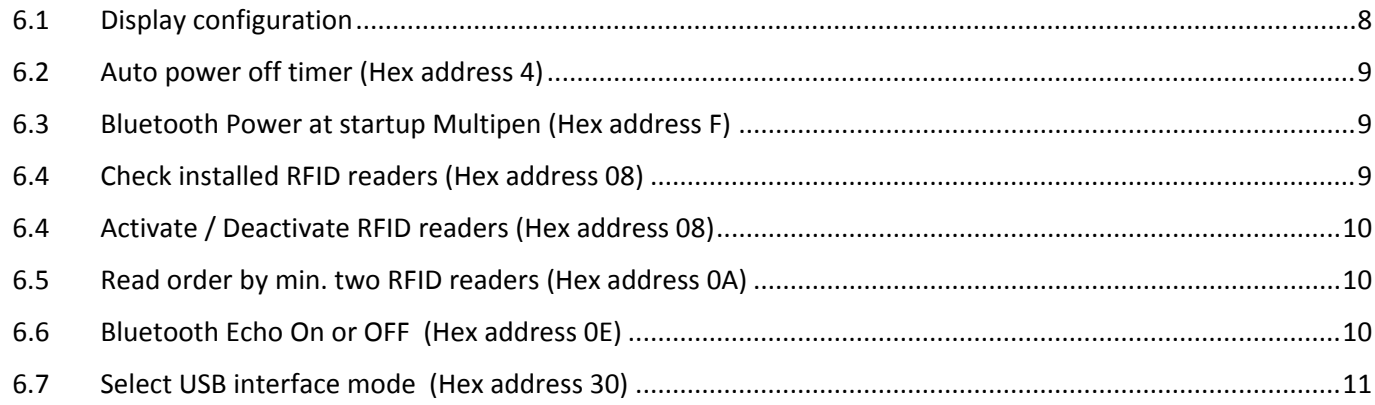

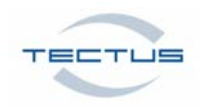

Seite **4** von **11**

# General parameters:

The SPP Bluetooth and USB (CDC) communication between the host and the Multipen is line oriented. A line is **a sequence of ASCII characters ended by a CR character (ASCII code 13).** The communication settings of the Multipen are 9600 bps, 8 bits, no parity bit and 1 stop bit. No handshake. **For testing the communication you can use our PC Programm TIDMultipen V.1.5.**

# 1.0 Bluetooth Commands

#### 1.1 Bluetooth Reset (Bluetooth has to be ON) Command: br

Example: br

Answer MP: [BTM]:Reset done

# All Bluetooth settings reset to factory default !

1.2 Switching to HID mode (by sending via USB CDC Bluetooth must be ON) Command: bh

Example: bh

Answer MP: [BTM] now in HID mode

1.3 Switching to SPP Mode (by sending via USB CDC Bluetooth must be ON) Command: bs

Example: bs

Answer MP: [BTM] now in SPP mode

# 2.0 System Commands

2.1 Show battery status Command: sb

Answer MP: [Bat]:88% charging….

#### 2.2 Set Date Multipen Command: sb TT.MM.JJ

Example: sd 27.06.17

Answer MP: [RTC]: Date set to 27.06.17

2.3 Set Time Multipen Command: st HH.MM

Example: sd 14:00

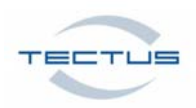

## Seite **5** von **11**

Answer MP: [RTC]: Time set to 14:00

2.4 Show Firmware version Command: sv

Example: sv

Answer MP: [SNR]: 123456789000,Tectus‐D55B,Tectus Multipen,SW:0v1.2,HW:Rev.B

2.5 Switch Power off Multipen

Command: sx

Example: sx

Answer MP: [SYS] Exit < Multipen switches off>

3.0 Configuration commands

#### 3.1 Memory dump configuration

Memory dump of 128 bytes of configuration memory Multipen

End of list is marked with a dot

Command: cd

Example: cd

**.** 

 **.**

 **.**

**.** 

Answer MP: [CFG]: 00:FF,05,02,00,78,FF,FF,FF

[CFG]: 08:FF,02,06,00,78,FF,FF,FF

#### [CFG]: 78:FF,FF,FF,FF,FF,FF,FF,FF

# 3.2 Erase Configuration memory

Delete the contents from the configuration memory Multipen and

Reset it to Default configuration at next power up

Command: ce

Example: ce

# 3.3 Display / Vibrator commands

3.4 Switch on the Vibrator for 1 second Command: dg

Example: dg

Answer: OK

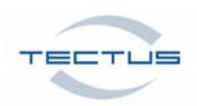

#### Seite **6** von **11**

#### 3.5 Write text in line1 Display Multipen

Up to 20 chars, aa,bb,…… are the ASCII values in hex

Command: d1 aa,bb,cc…………

Example: d1,48,65,6C,6C,6F

Answer: OK (and Hello on the Multipen Display)

#### 3.6 Write text in line2 Display Multipen

Up to 20 chars, aa,bb,…… are the ASCII values in hex

Command: d2 aa,bb,cc…………

Example: d2 57,6f,72,6c,64

Answer: OK (and World on the Multipen Display)

# 4.0 Memory commands

Up to 1.000 entries (UID+Date+Time) can be stored in the memory

By 1.000 entries the Display Multipen shows : **Memory Full**

#### 4.1 Memory dump UID list

End of list is marked with a dot

Command: md

Example: md

**.**

 **.**

 **.**

Answer: [M0000]:31.05.16‐14:00:32‐01‐04112E6498

[M0001]:31.05.16‐14:02:32‐01‐04112E6498

[M0002]:31.05.16‐14:02:32‐01‐04112E6498

[M0078]:15.06.16‐19:02:32‐01‐04FF2E6488

#### 4.2 Delete memory UID list

**.** 

Erase the complete UID list from the Multipen

#### Command: me

Example: me

Answer: [MEM]: 0% used (0x0000 of 0x03E8 blocks)

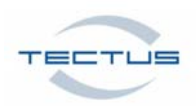

# Seite **7** von **11**

#### Count of Tags: 0 of 1000

4.3 Show free memory UID list Command: ms

Example: ms

Answer: [MEM]: 0% used (0x0003 of 0x03E8 blocks) Count of Tags: 3 of 1000

# 5.0 Transponder commands (LF,HF,UHF)

5.1 Transponder detect (UID from LF and HF, EPC from UHF Command: td

Example: td

Answer: [TAG]: 06.09.17‐10:31:44‐41‐E016240116038A71

# 5.2 Transponder read (only HF transponder)

Command: tr xx,yy

Example: tr 00,03 (reads 3 blocks)

Answer: [B00]:12345678 [B01]:12300000  [B03]:12346666

#### 5.2 Transponder write (only HF transponder)

#### **Before you write datas you have to send a td command to get the UID !**

Command: tw xx,yy,zzzzzzzz

Example: tw 00,02,FFFFFFFFFFFFFFFF (write 2 blocks with FFFFFFFFFFFFFFFF)

Answer: [ERR]:0000

Check the written datas with tr command

Example: tr 00,02 (reads the datas from the 2 blocks)

Answer: [B00]:FFFFFFFF [B01]:FFFFFFFF

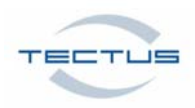

# Seite **8** von **11**

# 6.0 Commands for individual configuration Multipen

With the cw command and the individual hex address you can configurate the Multipen.

- ‐ Using Multipen for Left‐hander or Right‐hander
- Shows UID in big font or small font on the Display
- ‐ Display ON or OFF by reading tags
- Show UID in decimal on Dispaly (only when MP is in HID Mode)
- ‐ Configuration Auto Power Off Timer
- ‐ Bluetooth ON by power ON
- ‐ And more…..
- ‐

#### 6.1 Display configuration

#### **Switch Left‐hander or Right‐hander mode (Hex address 3)**

Right‐hander mode

Command: cw 03,00

Left‐hander mode:

Command: cw 03,01

#### **By nex Power On Multipen the Display will switch !**

#### **Switch big or small font for UID (Hex address 3)**

Big font (by UID's longer 10 digits the display will "ticker" the UID)

Command: cw 03,02

Small font:

Command: cw 03,00

### **Display ON or OFF by reading the UID (Hex address 3)**

To save power

Display On:

Command: cw 03,04

Display Off:

Command: cw 03,00

# **Display UID in Decimal (Hex address 3)**

UID in decimal:

Command: cw 03,08

UID in hexadecimal:

Command: cw 03,00

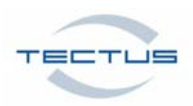

#### Seite **9** von **11**

#### 6.2 Auto power off timer (Hex address 4)

When the Multipen is ON and not connected via Bluetooth or USB the MP will switch off after

approx.. 60 seconds.

With this setting you can change the time to max. 275 seconds or switch

this time complete off. The values are in hex from 0….255 hex

Examples:

#### **Change time to maximum (275 seconds):**

Command: cw 04, 255

#### **Change time to (120 seconds):**

Command: cw 04,64

**Time off:**

Command: cw 04,00

#### 6.3 Bluetooth Power at startup Multipen (Hex address F)

Normally you have to press the Button 2 to switch on the Bluetooth function.

With this parameter you can switch Bluetooth automatic On without pressing the Button 2.

#### **Bluetooth Power On:**

Command: cw 0F, 01

#### **Bluetooth Power OFF (you have to use Button 2)**

Command: cw 0F, 00

# 6.4 Check installed RFID readers (Hex address 08)

Shows the installed RFID readers with command cr.

LF (1), HF (2), UHF (3)

Command: cr 08

Answer depends on RFID readers:

[C08]:03 (LF + HF)

[C08]:01 (only LF)

#### [C08]:07 (LF and HF and UHF)

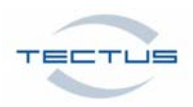

# Seite **10** von **11**

#### 6.4 Activate / Deactivate RFID readers (Hex address 08)

With the cw command you can activate or deactivate RFID readers by using a Multipen with

all 3 RFID readers (LF, HF and UHF)

LF (1), HF (2), UHF (3)

#### **Activate LF, HF and UHF:**

Command: cw 08,07

#### De**activate HF:**

Command: cw 08,04

And so on….

#### 6.5 Read order by min. two RFID readers (Hex address 0A)

By two or three installed RFID readers you can switch the read order.

- 0x00 UHF \_ LF \_ UHF \_ HF \_ UHF
- 0x01 LF\_HF\_UHF
- 0x02 LF\_UHF\_HF
- 0x03 HF LF UHF
- 0x04 HF\_UHF\_LF
- 0x05 UHF LF HF
- 0x06 UHF\_HF\_LF

#### **Example for read order LF\_HF\_UHF:**

Command: cw 0A,01

#### **Example for read order UHF\_HF\_LF:**

Command: cw 0A,06

# 6.6 Bluetooth Echo On or OFF (Hex address 0E)

Simulate HID on Bluetooth by pressing read button

#### **Bluetooth Echo ON:**

Command: cw 0E,01

#### **Bluetooth Echo OFF:**

Command: cw 0E,00

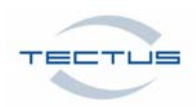

# Seite **11** von **11**

# 6.7 Select USB interface mode (Hex address 30) Selection from USB interface mode (HID+CDC, only CDC, only HID, none)

# **HID+CDC:**

Command: cw 30,03 (Default)

# **Only HID:**

Command: cw 30,01

# **Only CDC:**

Command: cw 30,02

# **None:**

Command: cw 30,00